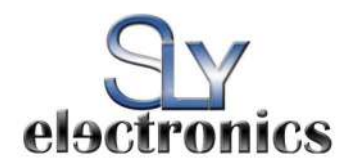

**SLY SLV252 SLY SLV254 SLY SLV258** 

**USER MANUAL** 

# **MP3 Video Player USER'S MANUAL**

# **Cautions**

- Do not subject the device to severe impact.<br>• Do not use the player in extreme temperature
- Do not use the player in extreme temperatures, or in dusty or damp conditions.
- Back up the data frequently in case of accidental data loss.
- Avoid exposing the player to direct sunlight.
- Avoid using the player in strong magnetic fields.<br>• Keep the device away from water or other liquids
- Keep the device away from water or other liquids. In the event that water or other liquids enter the device, power-off the product immediately and clean the device.
- Do not use chemical solutions to clean the device. Clean it with a dry cloth.
- We are not responsible for the damages or lost data caused by malfunction, misuse, repairing the device or battery replacement.
- Do not attempt to disassemble, repair or modify the product. This will void your warrantee.
- The design of the player or actual display may be different from what is shown in this manual. It is subject to the actual display or design of the player.

# Key Features

- Music Player
- Video Player
- **•** Image Viewer
- **•** Folder Navigation
- Voice Recorder
- Removable Storage Device
- Built-in Rechargeable Li-polymer battery
- **•** Customized Settings

#### Before Using

#### **Connecting to a PC and download audio files**

- This player is plug and play for WIN2000 or above OS.
- *For Windows98/SE, you are required to install a driver before connection.*
- (1) Plug the larger end of the USB cable into the USB port of the PC, and plug the smaller end into the USB port of the player.
- (2) When the " icon appears at the bottom-right of the PC screen,
	- double-click "My Computer" on the desktop. You will see two

Removable Disks that indicate the player. Use the Removable Disk

- as a regular local disk, copying files to and from it.
- **Removing the player from the PC safely**
- Please remove the device from the computer safely in order to avoid data loss.

*For Windows2000/XP:* 

- (1) Left-click the  $\gg$  icon located in the bottom-right corner of the taskbar.
- (2) Click the small pop-up window that says "Safely remove USB Mass Storage Device – Drive (X)".
- (3) When you are prompted to remove the device, unplug the player. *For Win98, please make sure the data transfer is completed before unplugging the player.*
- **Charging the battery**

The device has a built-in lithium-ion rechargeable battery. It is charged via the USB connection. You are required to charge it when you use it for the first time. It takes about 3 hours to fully charge the battery.

To charge the battery, connect the larger end of the USB cable to the USB port of the PC, and connect the other smaller end of the USB cable to the USB port of the player. The device is connected to the PC and is being charged. If you want to know the charge progress, safely disconnect the device by clicking the "selecting to "Safely remove the USB Mass Storage Device." You will see an animated battery icon indicating charge progress on the player. When the icon becomes green, the battery is fully charged.

Please charge the battery immediately when the display indicates low battery, or the device will be powered-off automatically.

**Note:** *For maximum performance, lithium-ion batteries need to be used often. If you don't use the device often, be sure to recharge the battery at least once per month.* 

# Basic Controls

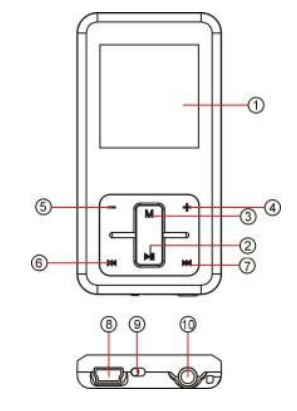

- **% LCD Display**
- **PLAY/PAUSE:** Press to play, pause or cancel.
- **MENU:** Briefly press to confirm selection. Press and hold to
- enter the main menu.
- **% VOL+:** Increase the volume
- **VOL-:** Decrease the volume<br>**PREVIOUS:** Play the previou
- **% PREVIOUS:** Play the previous track
- **NEXT:** Play the next track
- **% USB Port**
- **% ON/OFF:** Push left to turn on the power; push right to turn off the power.
- **% Earphone Jack**

## Power On/Off

To power-on the device, push the **ON/OFF** button left, then press and hold the  $\blacktriangleright$ II button to turn on the screen.

To power-off the device, press and hold the **button to turn off the** screen, then push the **ON/OFF** button right to turn off the power. **Note:** *This player has a power-saving feature which enables the device to power-off automatically if it is idle for about 3 minutes.* 

## Lock/Unlock Buttons

To lock buttons, press and hold the **"-"** and **"M"** button together until you see the lock indicator on the screen.

To unlock the buttons, press and hold the **"-"** and **"M"** button together again.

# Playing Music

- (1) Turn on the player to see the main menu. (**Note:** Pressing and holding the **"M"** button at any time can send you to the main menu.)
- (2) Press **H + / > > i** to select "Music" on the menu. Press the "M" button to confirm your selection. The music should begin playing immediately.
- (3) During music playback, you can execute the following operations:

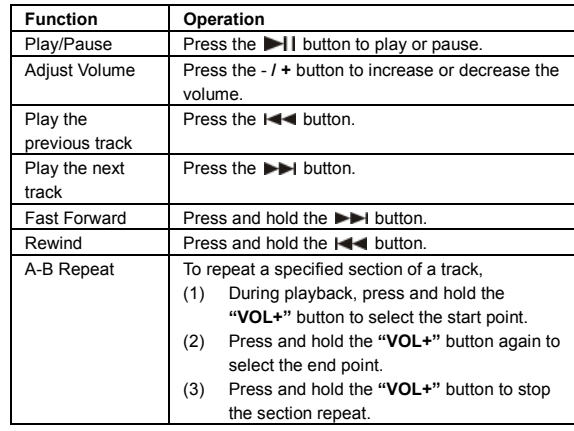

(4) Press the **"M"** button to return to the file explorer mode. You should see the list of music folders and tracks in the current directory. Press the  $\left| \bullet \right|$  **button to select a folder or track, and press the "M"** button to confirm your selection. Press the  $\blacktriangleright$  I button to return to the previous folder of the directory.

## Playing Videos

- (1) Press and hold the "**M"** button to display the main menu.
- (2) Press the **III** / **D**I button to select "Video", and press the "M" button to enter the video player mode.
- (3) Press the **144 / <b>D**I button to select a video or a folder that contains video files, and press the **"M"** button to confirm or press the I button to return.
- (4) During video playback, you can execute the following operations:

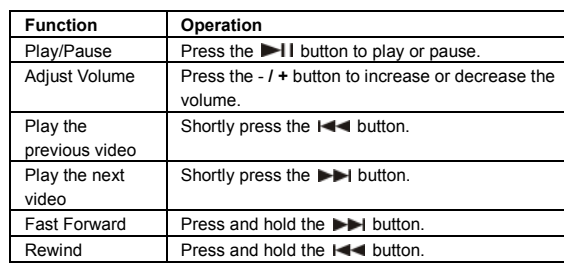

(5) Press the **"M"** button to return to the file explorer mode. You should see the list of video folders and videos in the current directory. Press the **144** / **button to select a folder or video, and press the "M" button to confirm** your selection. Press the  $\blacktriangleright$  I button to return to the previous folder of the directory.

**Note:** *This player can only play AVI videos. For other formats, you need to use the converting tool on the included CD to convert them. For detailed information about the converter, see "AVI Converter Quick User Guide" on the CD.* 

## Viewing Photos

- (1) Press and hold the "**M"** button to display the main menu.
- (2) Press the **/** button to select "Photo" and press the **"M"** button to confirm.
- (3) Press the **144 / D**utton to select a folder or image, and press the "M" to confirm. Pressing the **button will return you to the** previous screen.
- (4) When you are viewing a photo, press the  $\left|\frac{1}{2}\right|$  **button to** display the previous or next photo.
- (5) Press the  $\blacktriangleright$  I to start or stop the slide show while viewing photos.
- (6) Press the **"M"** button while viewing photos to return to the file explorer mode.

**Note:** *Depending on the encoding format and resolution, some images may not be displayed. Try to use an image viewer to convert them before viewing.* 

#### Reading E-Books

- (1) Press and hold the "**M"** button to display the main menu.
- (2) Press the **III** / **D**I button to select "Text" and press the "M" button to confirm.
- (3) Press the **I-4** / **D-** button to select a text file, and press the "M" button to open the selected e-book.
- (4) When you are reading the e-book, you can: • Press the **/** button to page up or down manually.  $\bullet$  Press the  $\blacktriangleright$  I button to start or stop the slide show. In the slide show mode, the e-book pages go up or down automatically (set the time interval in Settings/Auto Slide Show/Text Browse). If you want to page up or down manually, press the  $\blacktriangleright$  II button to stop the slide show.

• Press the **"+"** button to tag a bookmark on the current page for reading later. The "Save Bookmark" window should appear. Press **144** /  $\blacktriangleright$  to select a location for saving the bookmark, and press the "M" button to confirm, or press the **button to cancel.** • To go to the page that you marked, press the **"-"** button to display the "Load Bookmark" window. Press  $\left| \right|$   $\left| \right|$   $\left| \right|$  to select a bookmark, and press the **"M"** button to confirm.

(5) Press the **"M"** button to stop reading and return to the file explorer mode.

**Note:** *Some TXT files may not be read. This may caused by an unsupported format. Skip it or reload another text file.* 

# Explorer

#### **Browsing all files**

- To browse all files stored in the player,
- (1) Press and hold the **"M"** button to display the main menu.
- (2) Press **I < 4** / ► I to select "Navigation", and press the "M" button to confirm.
- (3) In the file explorer mode, press  $\left| \right|$   $\blacktriangleright$  to select a folder or file, and press the "M" button to confirm or press the **button to** return.

#### **Deleting files**

To delete a file,

- (1) In the file explorer mode, press  $\left| \right|$   $\left| \right|$  to select the file that you want to delete.
- (2) Press the **"-"** button to delete it.
- (3) Press **/** to select "YES". Press **"M"** to confirm or press the I button to cancel.

#### Voice Recording

- (1) Press and hold the **"M"** button to display the main menu.
- (2) Press **I /** ▶ I to **select "Record**", and press the "M" button to enter the recorder mode.
- (3) Press the **button to start recording. During recording, you can** press the  $\blacktriangleright$  II button to pause or resume recording.
- (4) Press the **"M**" button to stop and save the recording.
- (5) To play the recording, press and hold the **"M"** to display the main menu.
- (6) Press  $\left| \right|$  **/>** I to select "Navigation" and press the "M" button to confirm and enter navigation mode.
- (7) Press  $\blacktriangleright\blacktriangleleft$  /  $\blacktriangleright\blacktriangleright\blacktriangleright$  to select the "VOICE" folder, and press the "M" button to open it.
- (8) Press the  $\left| \blacktriangleleft \blacktriangleleft \right| \right|$  button to select the recording file, then press the **"M"** button to play it. For detailed information about playing audio, refer to the "Playing Music" section.

# System Settings

To customize the player settings:

(1) In the main menu, select "Settings", then press the **"M"** button to enter the system settings mode.

(2) Press the **I < 4 / D**I button to select a setting item, then press the **"M**" button to confirm or press the **button** to cancel and return to the main menu.

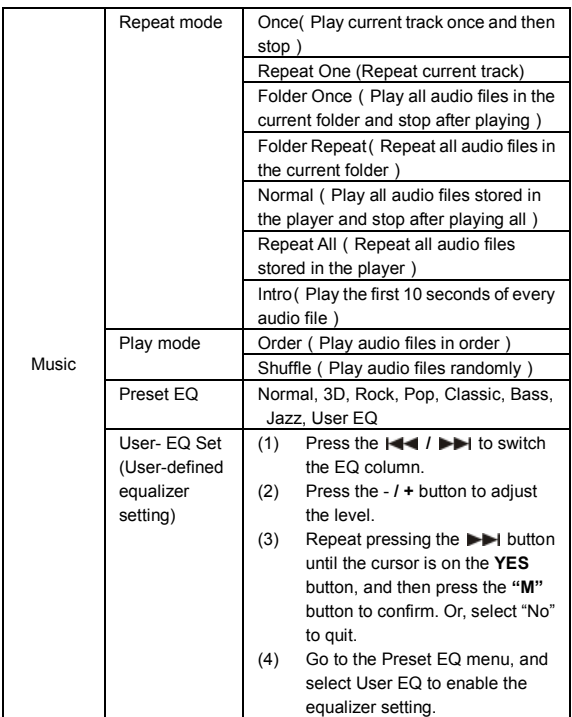

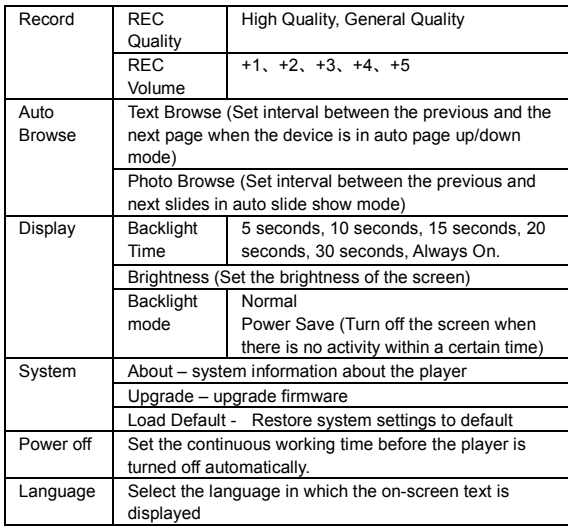

# Troubleshooting

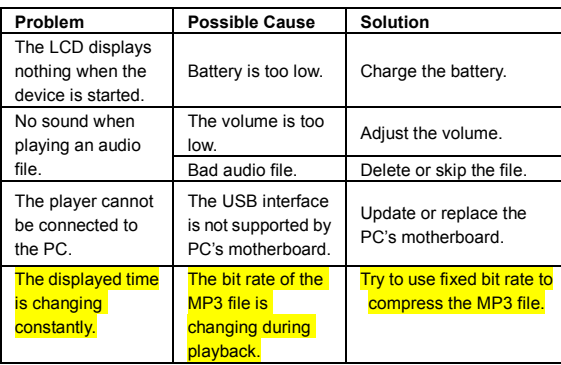

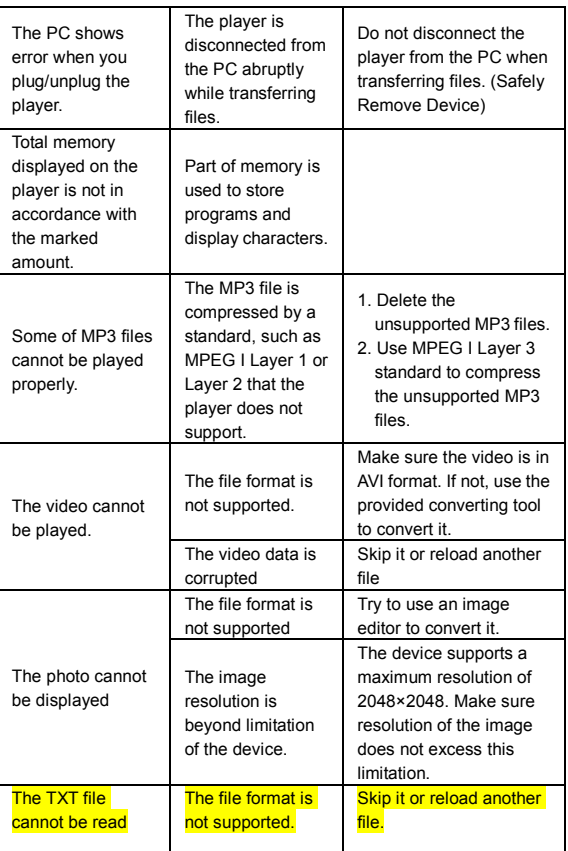